*[Relais de Protection de Batterie](http://www.loreme.fr/fichtech/RPB45.pdf)  [Relais de control d'intensité de charge et décharge](http://www.loreme.fr/fichtech/RPB45.pdf)*

### **RPB45S RPB35S**

LOREME

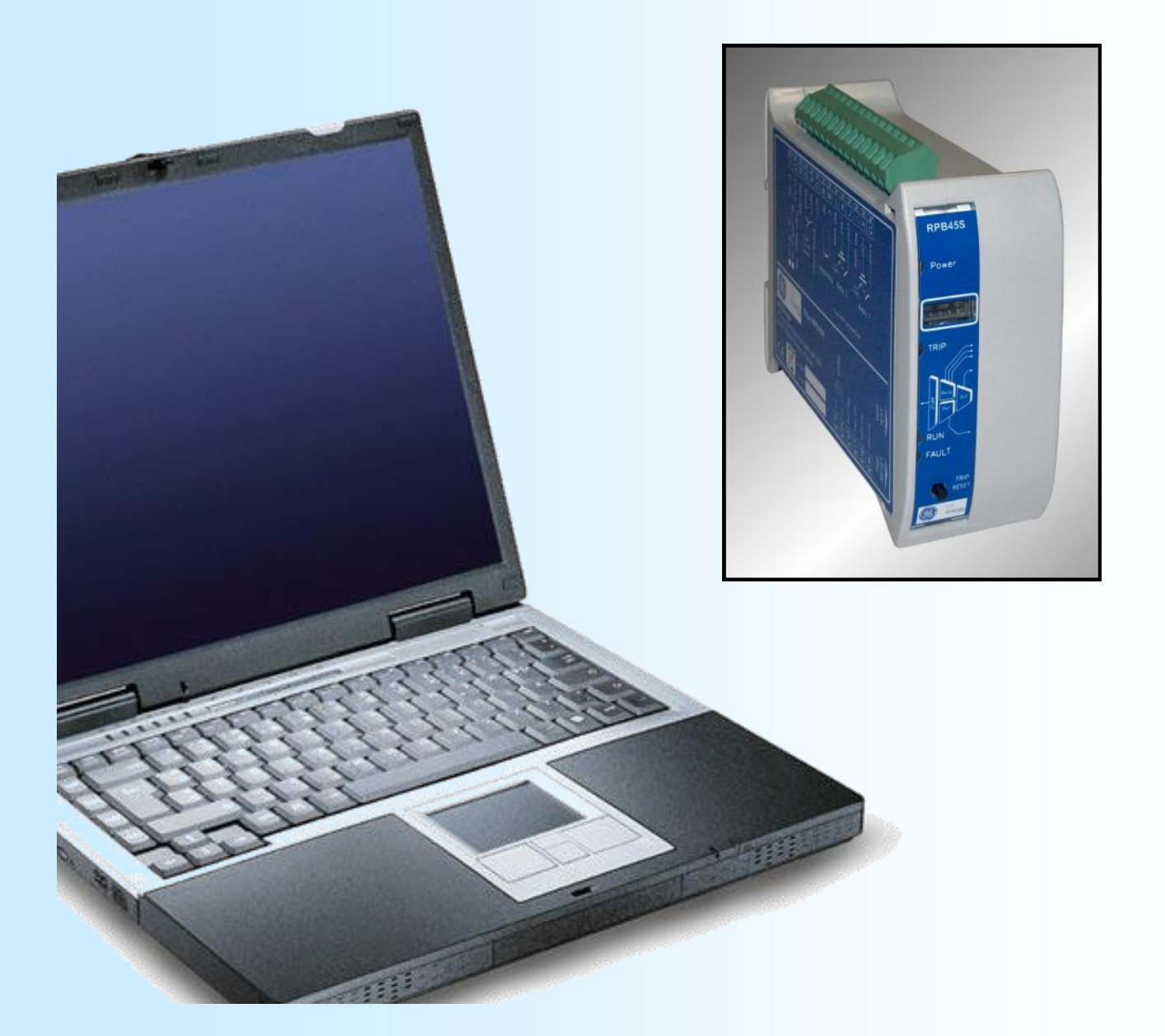

**LOREME 12, rue des Potiers d'Etain Actipole BORNY - B.P. 35014 - 57071 METZ CEDEX 3 Téléphone 03.87.76.32.51 - Télécopie 03.87.76.32.52 Nous contacter: Commercial@Loreme.fr - Technique@Loreme.fr Manuel téléchargeable sur: www.loreme.fr**

*REV 0a.2 - 05/02/13*

### <span id="page-1-0"></span>Sommaire

# LOREME

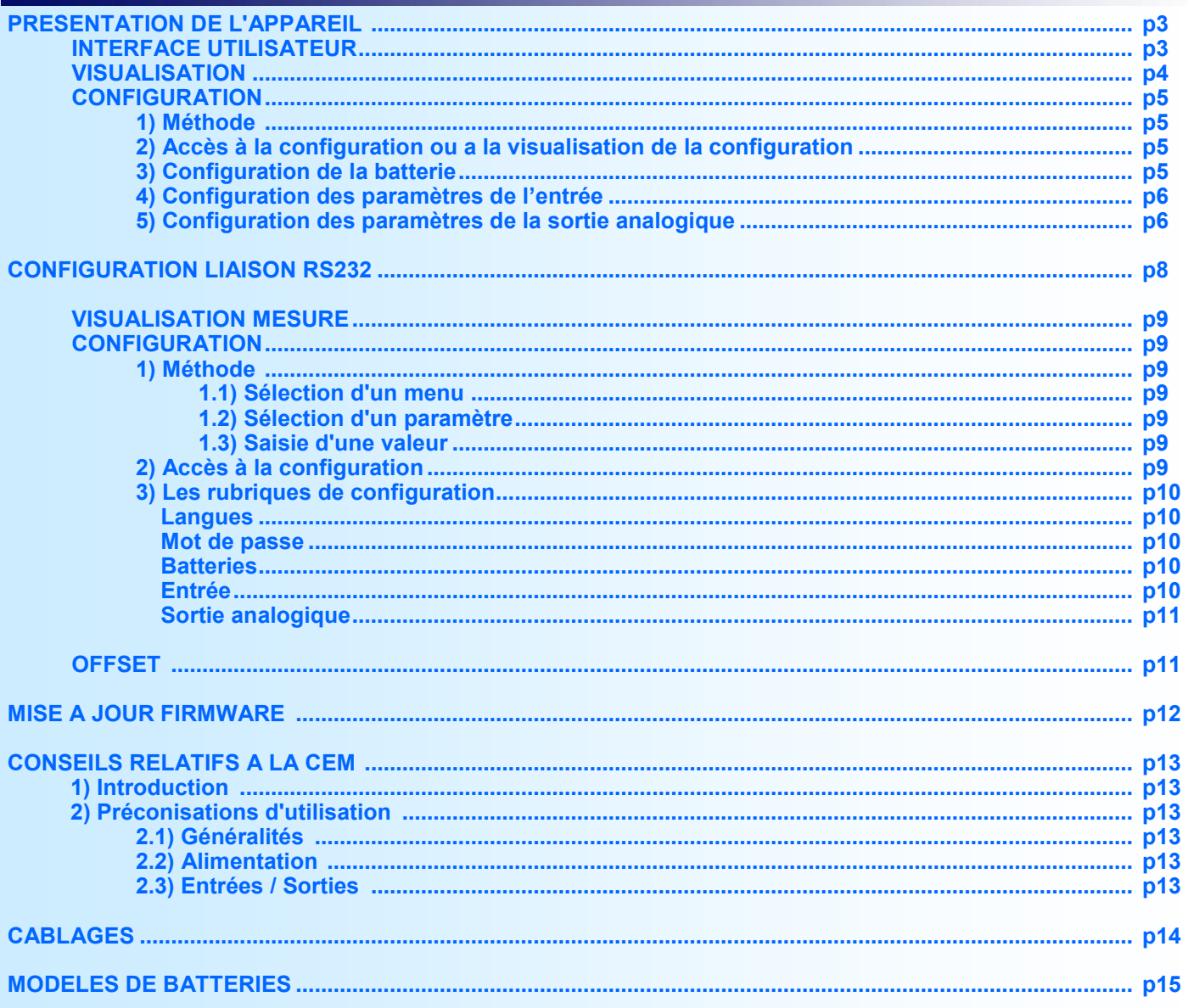

### <span id="page-2-0"></span>**44 [SOMMAIRE](#page-1-0)** Présentation de l'appareil

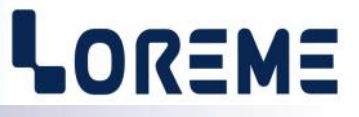

L'objet de ce manuel de configuration est de permettre de se familiariser avec les fonctions offertes par l'appareil. Le RPB45S, RPB35S permet de protégé une batterie en surveillant son courant de charge et de décharge. Il est entièrement paramétrable par les boutons poussoirs de la face avant et peut ainsi être adapté à tout type de batteries. Il intègre 21 modèles de batteries, dont 20 sont préconfiguré en usine (voir liste p 15).

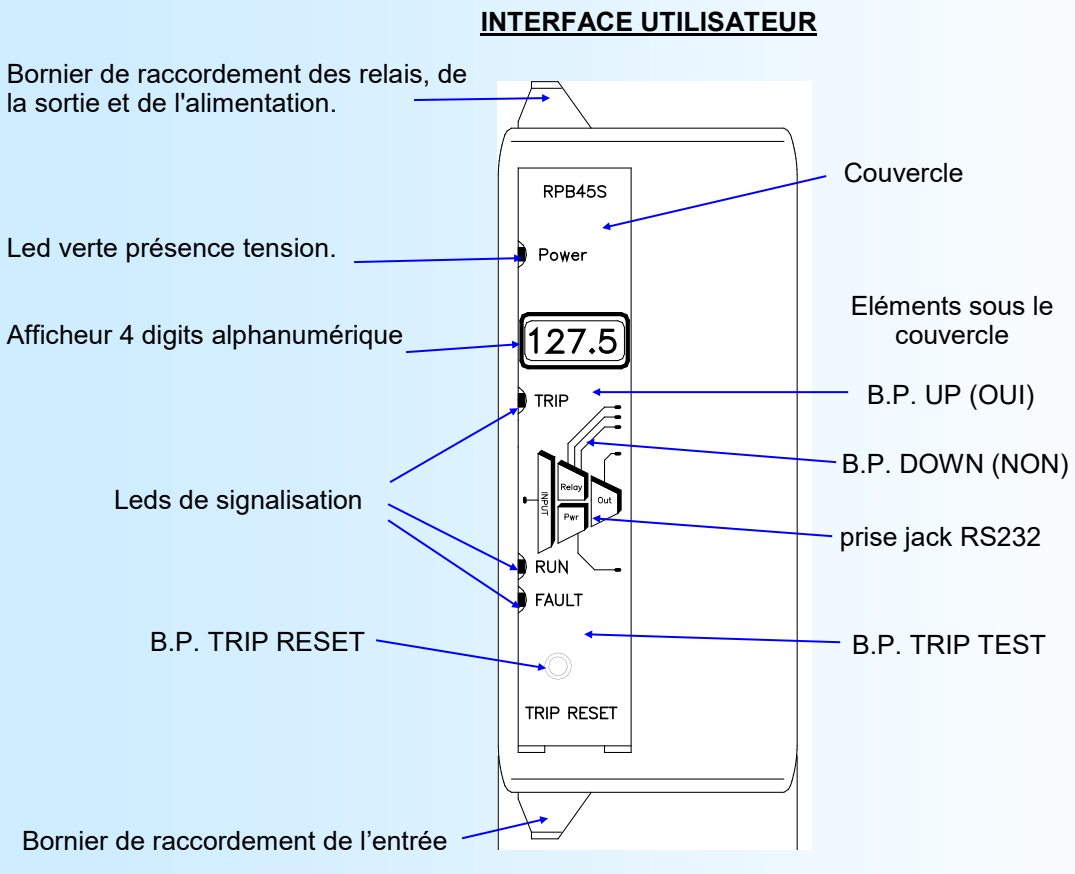

La face avant de l'appareil est composée de:

- 1 afficheur 4 digits alphanumérique.
- 3 leds de signalisation:
	- 1 led rouge 'TRIP', allumé clignotante en cas de déclenchement par dépassement du courant de charge ou de décharge.
	- 1 led verte 'RUN', clignotante en mode de fonctionnement normal.
	- 1 led rouge 'FAULT, allumé fixe en cas de défaut (voir page suivante).
- 1 prise jack stéréo Ø 3,5 mm pour la liaison RS232,
- 3 boutons poussoirs sous le couvercle:
	- BP UP, accès à la configuration ou touche <OUI> ou touche incrémentation.
	- BP DOWN, touche <NON> ou touche décrémentation.
	- BP TRIP TEST, permet un déclenchement manuel des relais (simulation courant de décharge excessif).
- 1 bouton poussoir en saillie du couvercle.
	- BP TRIP RESET, pour reseter un déclenchement des relais.

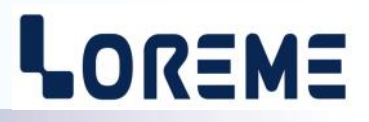

#### <span id="page-3-0"></span>**VISUALISATION:**

A la mise sous tension, l'appareil se place automatiquement en mode mesure et charge les condensateurs de réserve d'énergie. Celle-ci dure environ 45 secondes sur le RPB45S et 20 secondes sur le RPB35S. L'afficheur est commuté dans un mode de faible consommation en s'allumant brièvement toutes les 1,2 secondes, puis s'allume en mode fixe et affiche le courant de batterie en Ampères. Pour la charge, le courant affiché sera négatif et pour la décharge il sera positif.

par exemple, pour un courant de charge de 22 A on aura l'affichage fixe:

**-22**

En cas de déclenchement, l'appareil visualise le courant de déclenchement (affichage clignotant):

pour un courant de décharge (court circuit) de 9950 A.

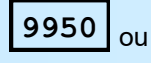

pour un courant de décharge de 10200 A.

**102k .**

**FLT6**

En cas de défaut de déclenchement, le relais watchdog s'ouvre et la led rouge FAULT s'allume.

D'autres défauts entraine l'ouverture du relais watchdog et l'affichage des messages suivant:

rupture du capteur externe de mesure du courant (shunt) ou défaut de mesure interne.

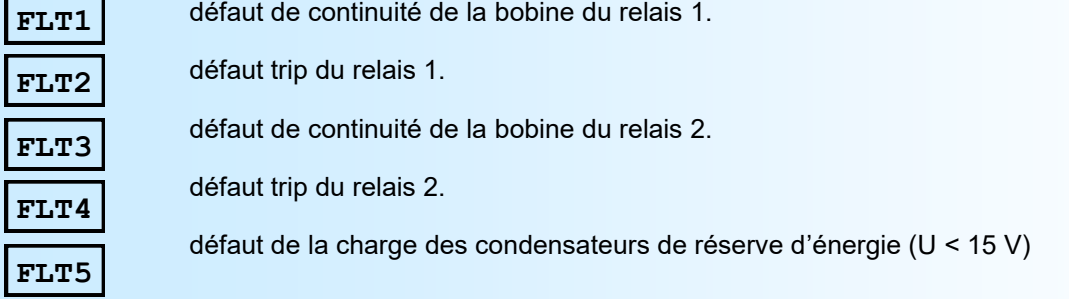

Rq: Après un déclenchement, lorsque la charge des condensateurs est inferieur à un seuil interne, l'afficheur bascule en mode faible consommation (voir ci-dessus).

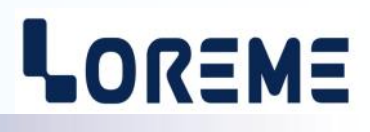

#### <span id="page-4-0"></span>**CONFIGURATION:**

Le RPB45S, RPB35S se configure entièrement par la face avant.

#### **1) Méthode**

Différentes rubriques sont accessibles, permettant de configurer ou de visualiser:

- La batterie.
- Les paramètres d'entrée.
- Les paramètres de la sortie.

Pour chaque rubrique un message défile sur l'afficheur. Le B.P. <OUI> permet d'accéder a une rubrique ou de valider un choix et le B.P. <NON> de passer à la rubrique suivante ou de passer au choix suivant.

Dans le cas du réglage de la valeur d'un paramètre, la touche <UP> permet d'incrémenter la valeur et la touche <DOWN> de la décrémenter. Pendant le réglage l'afficheur clignote. Tous les paramètres sont limités (LOW ou HIGH est affiché en cas de dépassement bas ou haut). On sort du mode de réglage automatiquement si aucune touche n'est appuyée pendant plus de 4 secondes. En mode visualisation, la valeur est affiché fixe et il faut appuyer sur une touche pour continuer. Si aucune touche n'est appuyer au bout de 30 s, l'appareil revient en mode mesure.

#### **2) Accès à la configuration ou a la visualisation de la configuration**

L'accès à la configuration est protégé par un mot de passe de 4 digits. Un appui sur le bouton 'UP' permet d'accéder à la saisi de ce mot. Le message temporaire suivant défile sur l'afficheur:

#### **MOT DE PASSE?**

puis un curseur est affiché sur la gauche, indiquant que l'appareil est en attente de saisi du 1er digit. La saisie du caractère se fait avec les boutons 'UP' et 'DOWN'. Les caractères acceptés sont les chiffres de '0' à '9' et les lettres de 'A' à 'Z'. La validation du digit se fait automatiquement au bout de 3 secondes si aucun bouton n'est appuyé pendant ce délais et l'appareil passe au digit suivant:

**1\_ 12\_ 123\_ 1234**

Après le quatrième digit et si le mot de passe est correct, l'appareil accède au mode configuration. Si le mot de passe est incorrect, l'appareil entrera dans le mode visualisation de la configuration, sans possibilité de modification des paramètres.

#### **3) Configuration de la batterie**

L'appareil dispose d'une bibliothèque de 21 modèles de batterie (1 à 21). 20 modèles (1 à 20) sont prédéfinies en usine et ne sont pas configurable (configuration verrouillé).

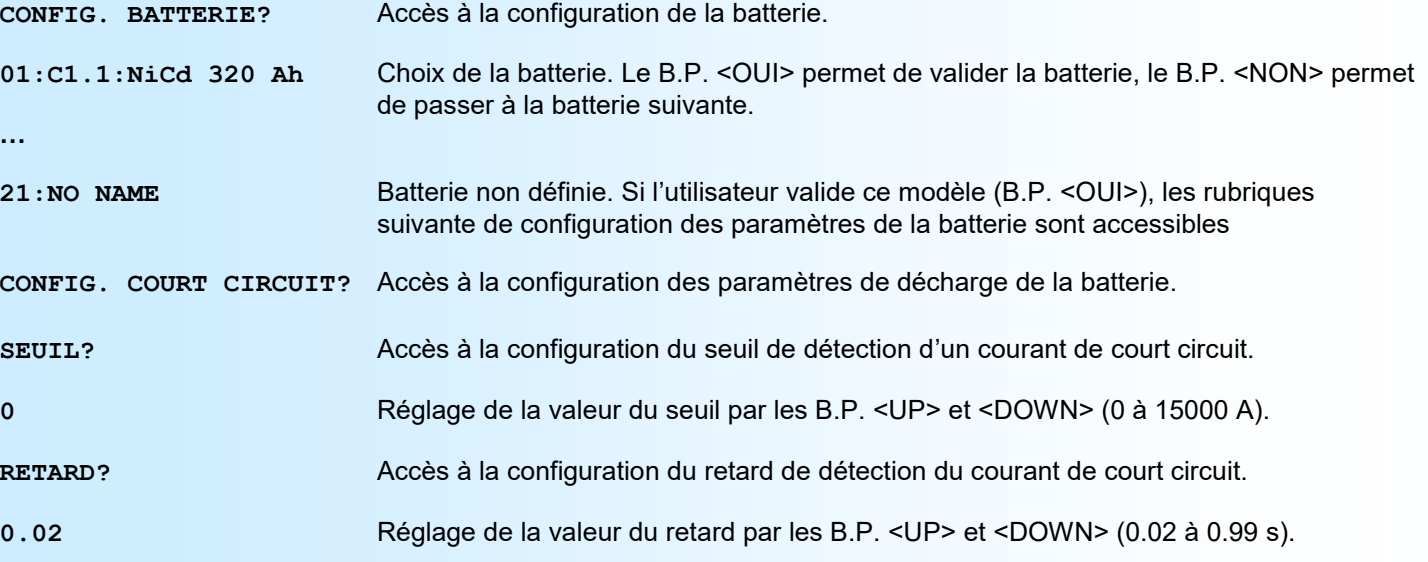

# LOREME

<span id="page-5-0"></span>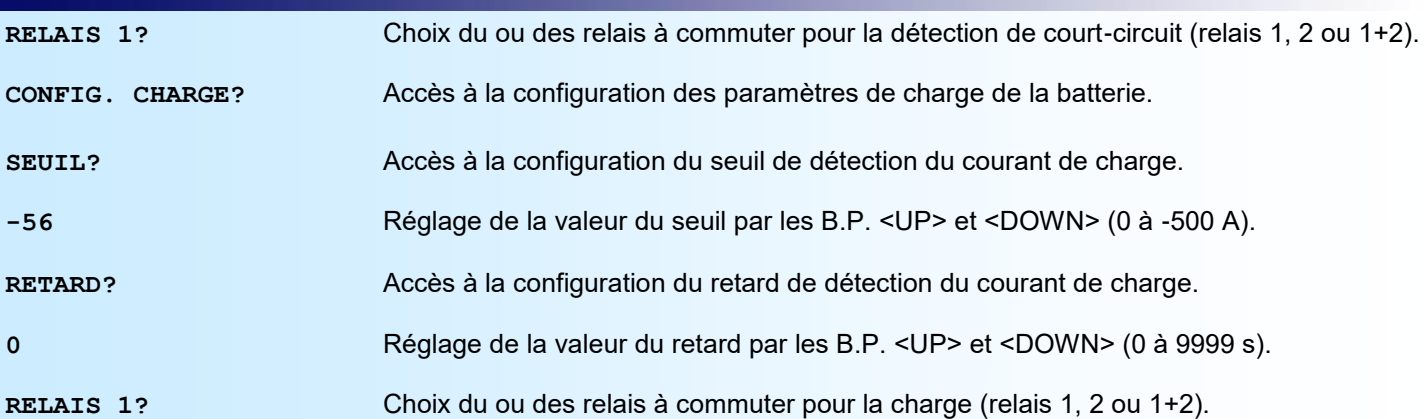

#### **4) Configuration des paramètres de l'entrée**

Les paramètres configurables sont:

- La sensibilité du shunt de mesure de courant en A/mV.

- L'échelle basse de mesure (A).
- L'échelle haute de mesure (A).

Les échelles basse et haute servent à calculer la valeur de la sortie analogique.

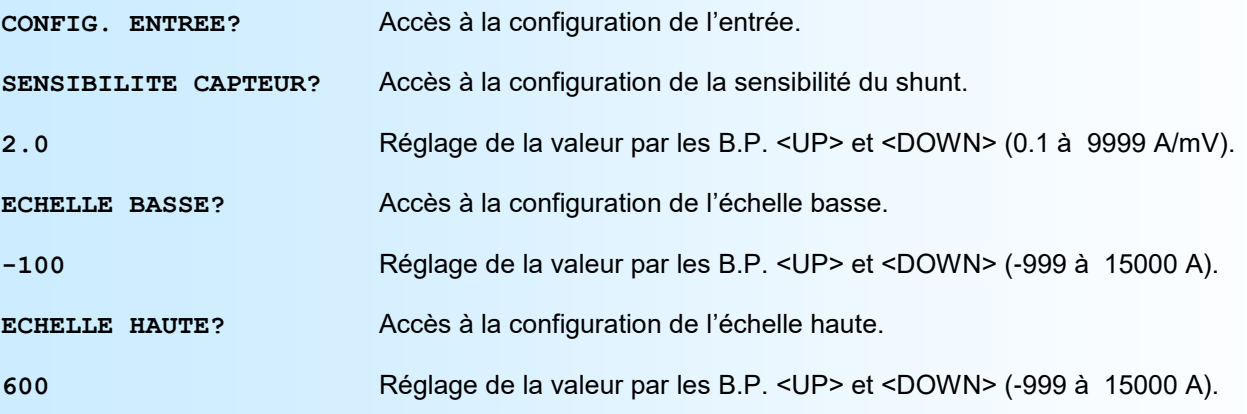

#### **5) Configuration des paramètres de la sortie analogique**

Les paramètres de configuration de la sortie analogique sont:

- Type de sortie:
	- courant (mA)
	- tension (V)
- échelle basse,
- échelle haute,
- valeur de repli,
- temps de réponse,
- limitation.

**La valeur de repli** permet de positionner la sortie lors d'une rupture capteur ou d'un dépassement de capacité de mesure. La valeur saisie sera alors transmise sur la sortie.

**La limitation** permet d'écrêter l'excursion du signal de sortie à aux échelles configurées quelle que soit la valeur du signal d'entrée. Seule la valeur de repli outrepasse cette fonction.

**Le temps de réponse** permet un filtrage du signal de la sortie.

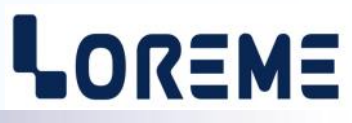

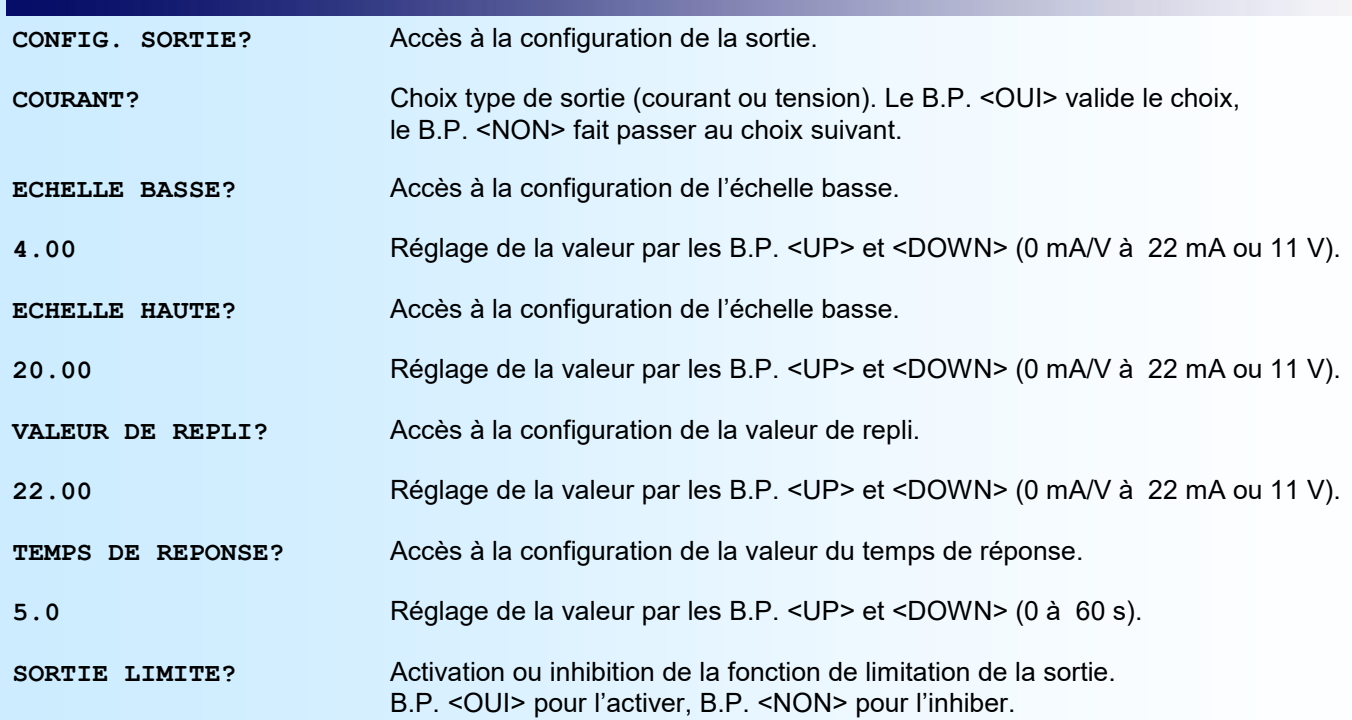

## <span id="page-7-0"></span>Configuration liaison RS232

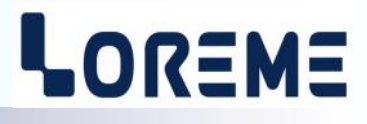

L'appareil se configure en mode terminal par le biais d'une liaison RS232. Le logiciel d'émulation terminal pour PC « HyperTerminal » est résidant jusqu'à la version Windows XP, pour les versions ultérieures, il est téléchargeable sur **www.loreme.fr dans la rubrique Télécharger**. (<http://www.loreme.fr/HyperTerm/htpe63.exe> )

Les différentes procédures de mise en terminal sont détaillées ci-après.

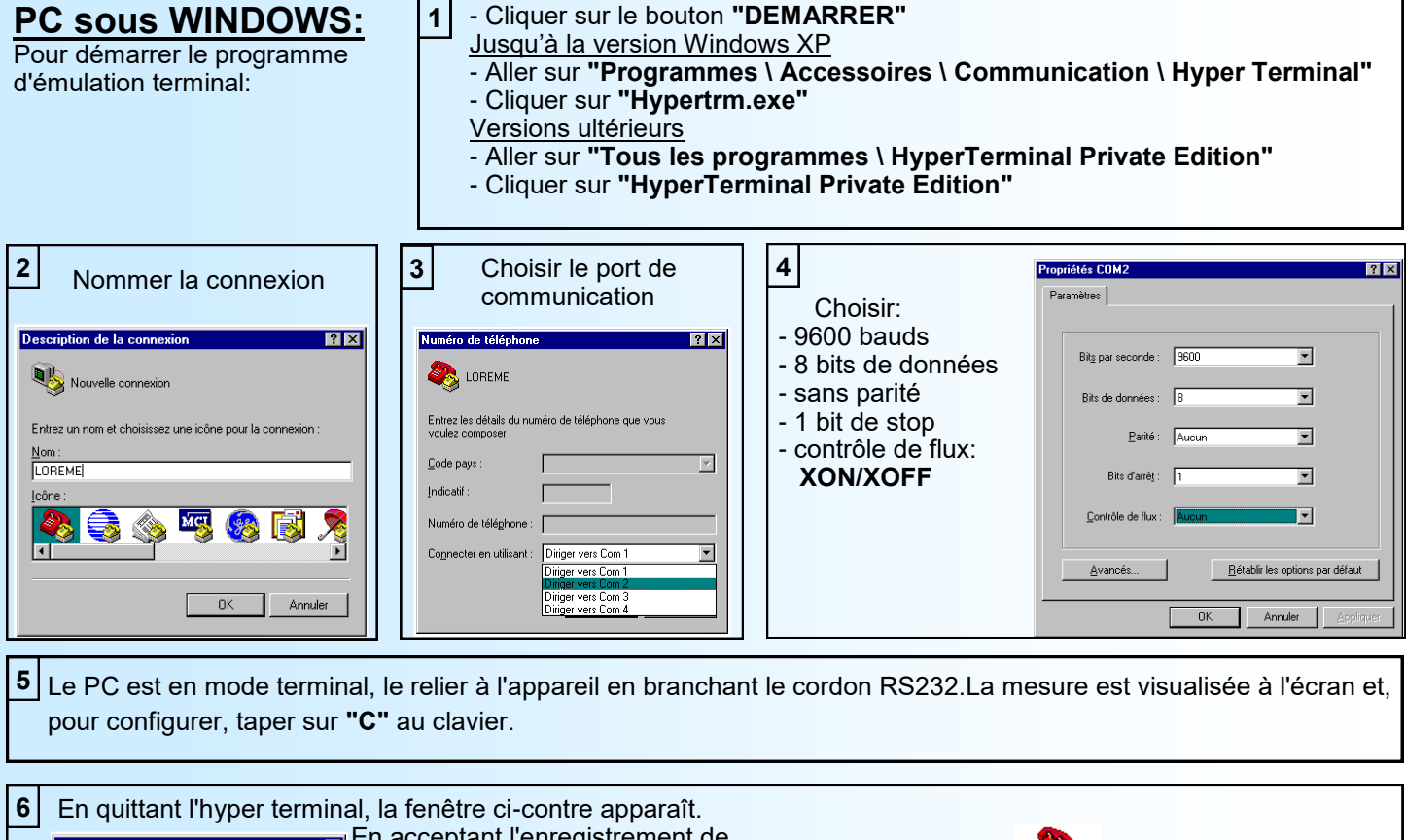

En acceptant l'enregistrement de la session, le mode terminal us enregistrer la session LOREME ? pourra se relancer sans recommencer la procédure. Annuler

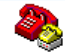

Ainsi, le raccourci LOREME.ht permettra de communiquer avec tous les appareils LOREME.

**Remarque**: pour modifier des paramètres du mode terminal alors que celui-ci est en fonction, il est nécessaire, après avoir réalisé les modifications de fermer le mode terminal et de le ré-ouvrir pour que les modifications soient effectives.

#### **Adaptateur USB / RS232:**

 $Non$ </u>

 $\mathbf{?}$ 

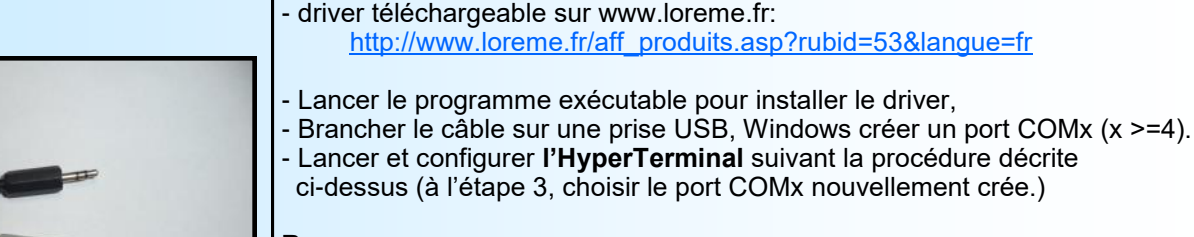

#### **Remarque :**

Le numéro du port de communication ne change pas si on utilise le même cordon de configuration sur différents port USB du PC. L'utilisation d'un autre cordon de configuration génère un autre numéro de port de communication et nécessite la reconfiguration de l'hyperterminal.

## <span id="page-8-0"></span>Connexion Terminal

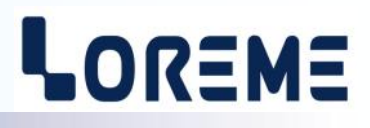

#### **VISUALISATION MESURE:**

A la mise sous tension, l'appareil se place automatiquement en mode mesure. Deux informations sont envoyées au terminal:

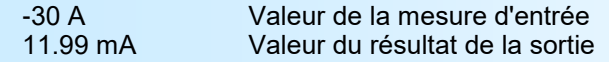

#### **CONFIGURATION:**

Le manuel reprend en détail les différentes possibilités de configuration: Langues, Mot de passe, Batteries, Entrée, Sortie. Pour entrer en mode configuration, il suffit d'appuyer sur la touche **"C"** du terminal. Sur l'afficheur, on visualise le message 'CONF'.

#### **1) Méthode:**

Lors de la configuration, différents types de questions sont posées. Pour chacune d'elles, plusieurs réponses sont possibles. Voici la description en détail de chacun des cas.

#### **1.1) Sélection d'un menu:**

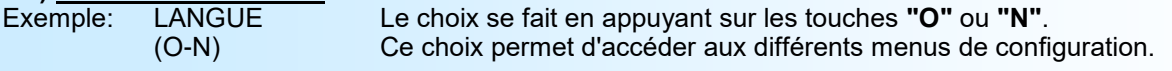

#### **1.2) Sélection d'un paramètre:**

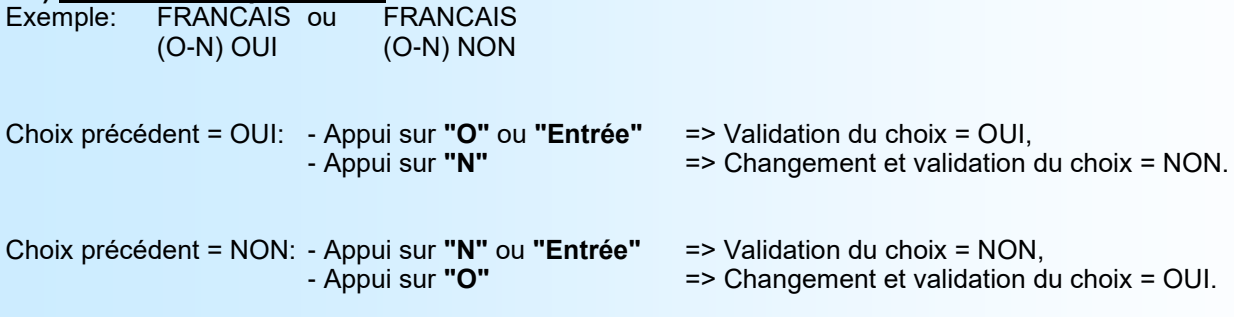

#### **1.3) Saisie d'une valeur:**

Exemple: ECHELLE BASSE 4 mA

Deux cas sont possibles:

- La validation sans modification par un simple appui sur **"Entrée"**,

- La modification de valeur au clavier (affichage simultané), puis validation.

#### **2) Accès à la configuration:**

#### **Notes:**

- Il est possible, si l'on s'aperçoit d'une erreur commise dans la saisie d'une valeur, avant de la valider, de revenir en arrière par action sur la touche **""**, qui réédite le message sans tenir compte de la valeur erronée.
- En mode configuration lorsque aucune action n'est effectuée, l'appareil repasse en mode exploitation après une attente de deux minutes sans tenir compte des modifications réalisées.
- Si l'on se trouve en mode configuration et que l'on désire repasser en mode mesure sans tenir compte des modifica tions réalisées, il suffit d'appuyer sur la touche **"Echap"**.

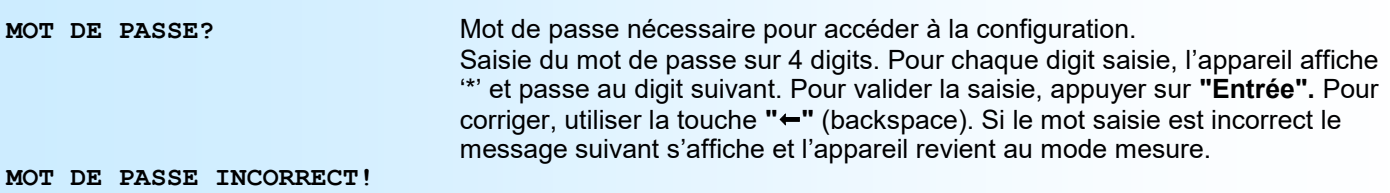

#### <span id="page-9-0"></span>**3) Les rubriques de configuration:**

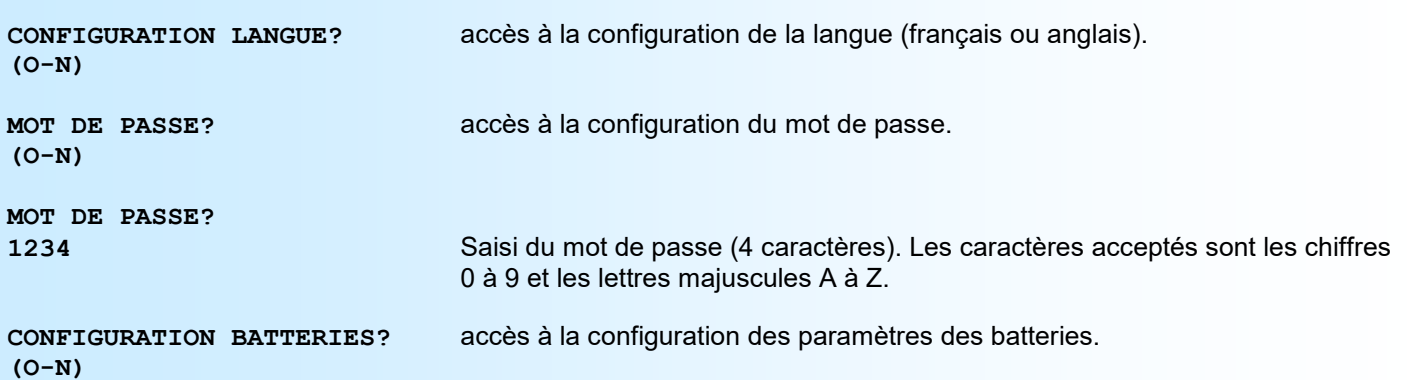

La page suivante est affiché si l'utilisateur à appuyé sur la touche <O>ui.

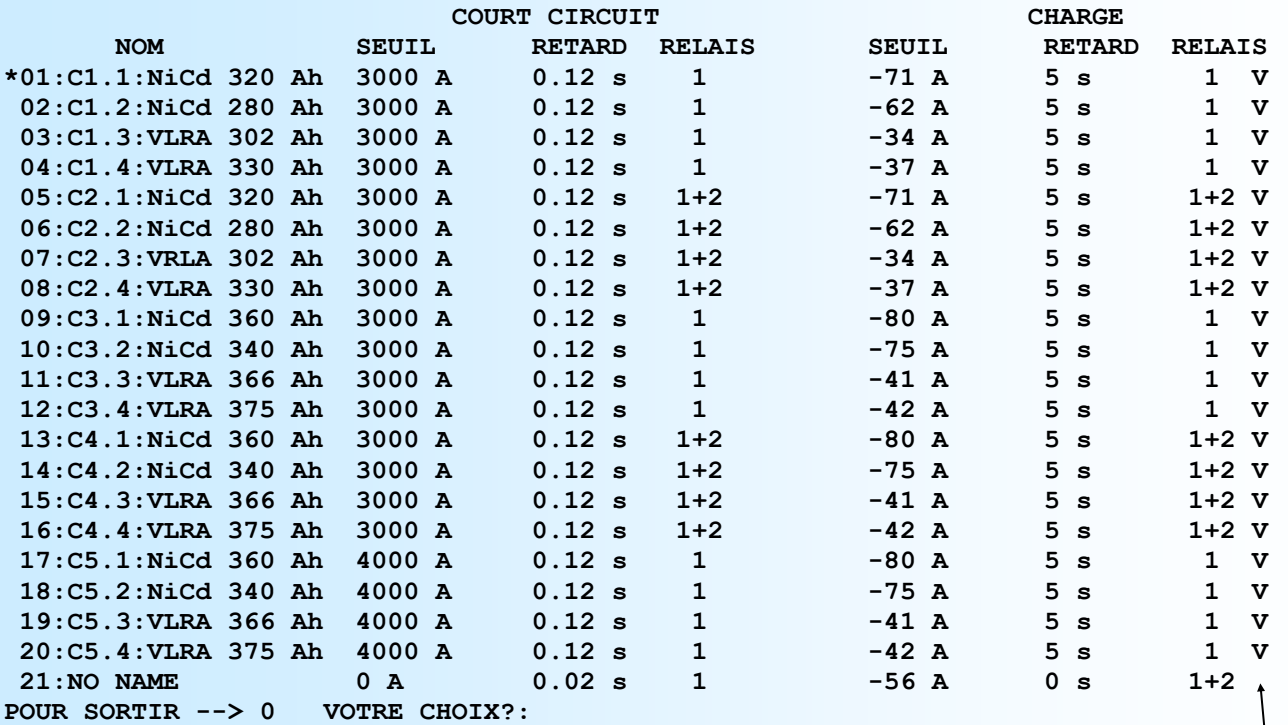

configuration par la face avant **V**errouillé

LOREME

Le sigle '\*' indique le modèle de batterie actuellement surveillé par le relais. Pour modifier les paramètres d'une batterie, il faut saisir son numéro et appuyer sur la touche <Entrée>.

Le numéro '0' permet de quitter la rubrique de configuration.

Les paramètres configurables sont:

- Le nom de la batterie sur 16 caractères au maximum.
- Les paramètres de court-circuit (décharge) et de charge:
	- Le seuil de détection.
	- Le retard à la détection.
	- Le relais à commuter (1, 2 ou 1+2).
- Le verrouillage de la configuration par la face avant.

A la fin de la configuration, l'appareil mémorise les paramètres en mémoire non volatile et affiche le message « OK », puis revient à la page de configuration ci-dessus.

Rq: La batterie qui vient d'être configuré, devient la batterie surveillée (sigle '**\***' en début de ligne).

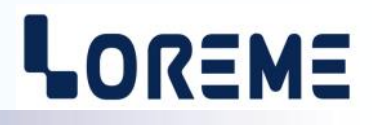

<span id="page-10-0"></span>**(O-N)**

**CONFIGURATION ENTREE?** accès à la configuration des paramètres d'entrées

**SENSIBILITE CAPTEUR 2.0 A/mV**

**ECHELLE BASSE -100 A**

**ECHELLE HAUTE 600 A**

**(O-N)**

**CONFIGURATION SORTIE?** accès à la configuration des paramètres de la sortie analogique.

**(O-N)OUI**

**COURANT** Choix type de sortie (courant ou tension).

**ECHELLE BASSE 4.00 mA**

**ECHELLE HAUTE 20.00 mA**

**VALEUR DE REPLI 22.00 mA**

**TEMPS DE REPONSE 0 s**

**LIMITATION SORTIE (O-N) NON** 

**OK**

#### **OFFSET:**

Dans certains cas, il est intéressant de pouvoir décaler la mesure par simple action au clavier du terminal.

Pour décaler la mesure, il faut:

- être en mode mesure,
- taper sur **"+"** ou **"-"** donnant accès à la fonction,
- la visualisation sur terminal devient:

**100 A** valeur mesurée avec offset pris en compte,<br>**OFFSET 10** fonction offset, valeur offset

fonction offset, valeur offset

- utiliser les touches **"+"** et **"-"** pour régler l'offset, la mesure tient compte immédiatement du changement,

- taper sur **"Entrée"** pour mémoriser l'offset.

Lorsque l'appareil est hors tension ou en configuration, l'offset reste actif. Pour annuler l'offset, il faut appeler la fonction **"OFFSET"**, remettre sa valeur à zéro par les touches **"+"** ou **"-"**, puis valider par **"Entrée"**.

Si, en mode réglage d'offset, aucune action sur les touches **"+"**, **"-"** ou **"Entrée"** n'est réalisée pendant un temps de 2 minutes, l'appareil abandonne automatiquement ce mode de fonctionnement sans tenir compte du réglage effectué.

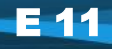

### <span id="page-11-0"></span>Mise à jour FIRMWARE

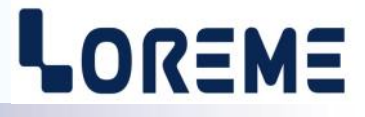

Pour accéder à la mise à jour du Firmware il faut mettre l'appareil sous tension et simultanément appuyer sur la touche « F » du clavier. Le message suivant est affiché dans la fenêtre de l'hyperterminal:

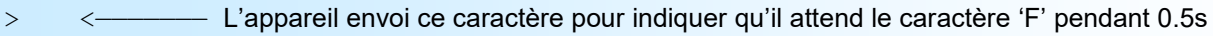

FIRMWARE LOADER Rev2.1 READY TO TRANSFER...

L'appareil est maintenant en attente de transfert du fichier de mise à jour du Firmware. Ce fichier est un simple fichier de texte avec l'extension .txt fourni par LOREME et contenant le Firmware codé au format intel HEX . Sélectionner le menu « Transfert », « Envoyer un fichier texte… ».

Chercher le fichier voulu à l'aide du sélecteur de fichier, puis, après l'avoir sélectionné, cliqué sur « Ouvrir ». Hyperterminal commence le transfert du fichier vers l'appareil.

FIRMWARE LOADER Rev2.1 READY TO TRANSFER \*\*\*\*\*\*\*\*\*\*\* <—————————— Une série d'étoile apparaît pour indiquer la bonne évolution du transfert.

En fin de programmation le message « **PROGRAMMING OK !** » est affiché si tout se passe bien. En cas d'erreur, les messages suivant peuvent être affichés:

- **SERIAL COM ERROR !** Erreur de réception.
- -
- **- SERIAL TIMEOUT !** Temps d'attente de réception dépassé. Erreur de programmation dans la mémoire flash de l'appareil.

#### Attention:

Si une erreur se produit pendant le processus de programmation, il est absolument nécessaire de reprendre la procédure depuis le début, la programmation partielle entrainant un non fonctionnement ou un fonctionnement aléatoire de l'appareil.

<span id="page-12-0"></span>CONSEILS RELATIFS A LA CEM

#### **1) Introduction**

Pour satisfaire à sa politique en matière de CEM, basée sur les directives communautaire **2014/30/UE** et **2014/35/UE**, la société LOREME prend en compte les normes relatives à ces directives dès le début de la conception de chaque produit.

L'ensemble des tests réalisés sur les appareils, conçus pour travailler en milieu industriel, le sont aux regards des normes IEC 61000-6-4 et IEC 61000-6-2 afin de pouvoir établir la déclaration de conformité.

Les appareils étant dans certaines configurations types lors des tests, il est impossible de garantir les résultats dans toutes les configurations possibles.

Pour assurer un fonctionnement optimal de chaque appareil il serait judicieux de respecter certaines préconisations d'utilisation.

#### **2) Préconisation d'utilisation**

#### **2.1) Généralité**

- Respecter les préconisations de montage (sens de montage, écart entre les appareils ...) spécifiés dans la fiche technique.
- Respecter les préconisations d'utilisation (gamme de température, indice de protection) spécifiés dans la fiche technique.
- Eviter les poussières et l'humidité excessive, les gaz corrosifs, les sources importantes de chaleur.
- Eviter les milieux perturbés et les phénomènes ou élément perturbateurs.
- Regrouper, si possible, les appareils d'instrumentation dans une zone séparée des circuits de puissance et de relayage.
- Eviter la proximité immédiate avec des télérupteurs de puissance importantes, des contacteurs, des relais, des groupes de puissance à thyristor ...
- Ne pas s'approcher à moins de cinquante centimètres d'un appareil avec un émetteur (talkie-walkie) d'une puissance de 5 W, car celui-ci créer un champs d'une intensité supérieur à 10 V/M pour une distance de moins de 50 cm.

#### **2.2) Alimentation**

- Respecter les caractéristiques spécifiées dans la fiche technique (tension d'alimentation, fréquence, tolérance des valeurs, stabilité, variations ...).
- Il est préférable que l'alimentation provienne d'un dispositif à sectionneur équipés de fusibles pour les éléments d'instrumentation, et que la ligne d'alimentation soit la plus direct possible à partir du sectionneur. Eviter l'utilisation de cette alimentation pour la commande de relais, de contacteurs, d'éléctrovannes etc ...
- Si le circuit d'alimentation est fortement parasité par la commutation de groupes statiques à thyristors, de moteur, de variateur de vitesse, ... il serait nécessaire de monter un transformateur d'isolement prévu spécifiquement pour l'instrumentation en reliant l'écran à la terre.
- Il est également important que l'installation possède une bonne prise de terre, et préférable que la tension par rapport au neutre n'excède pas 1V, et que la résistance soit intérieure à 6 ohms.
- Si l'installation est située à proximité de générateurs haute fréquence ou d'installations de soudage à l'arc, il est préférable de monter des filtres secteur adéquats.

#### **2.3) Entrées / Sorties**

- Dans un environnement sévère, il est conseillé d'utiliser des câbles blindés et torsadés dont la tresse de masse sera reliée à la terre en un seul point.
- Il est conseillé de séparer les lignes d'entrées / sorties des lignes d'alimentation afin d'éviter les phénomènes de couplage.
- Il est également conseillé de limiter autant que possible les longueurs de câbles de données.

<span id="page-13-0"></span>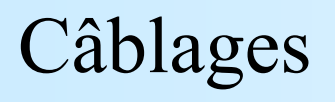

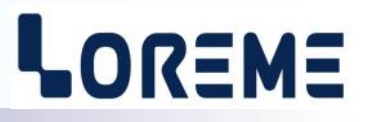

#### **LIAISON TERMINAL - APPAREIL**

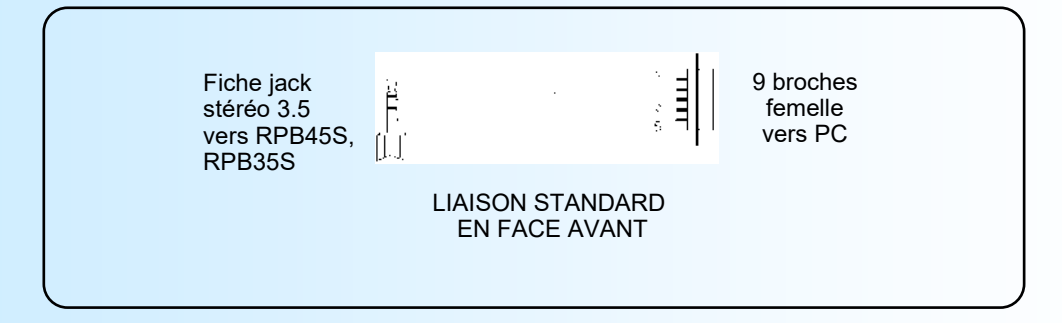

#### **SCHEMAS DE RACCORDEMENT**

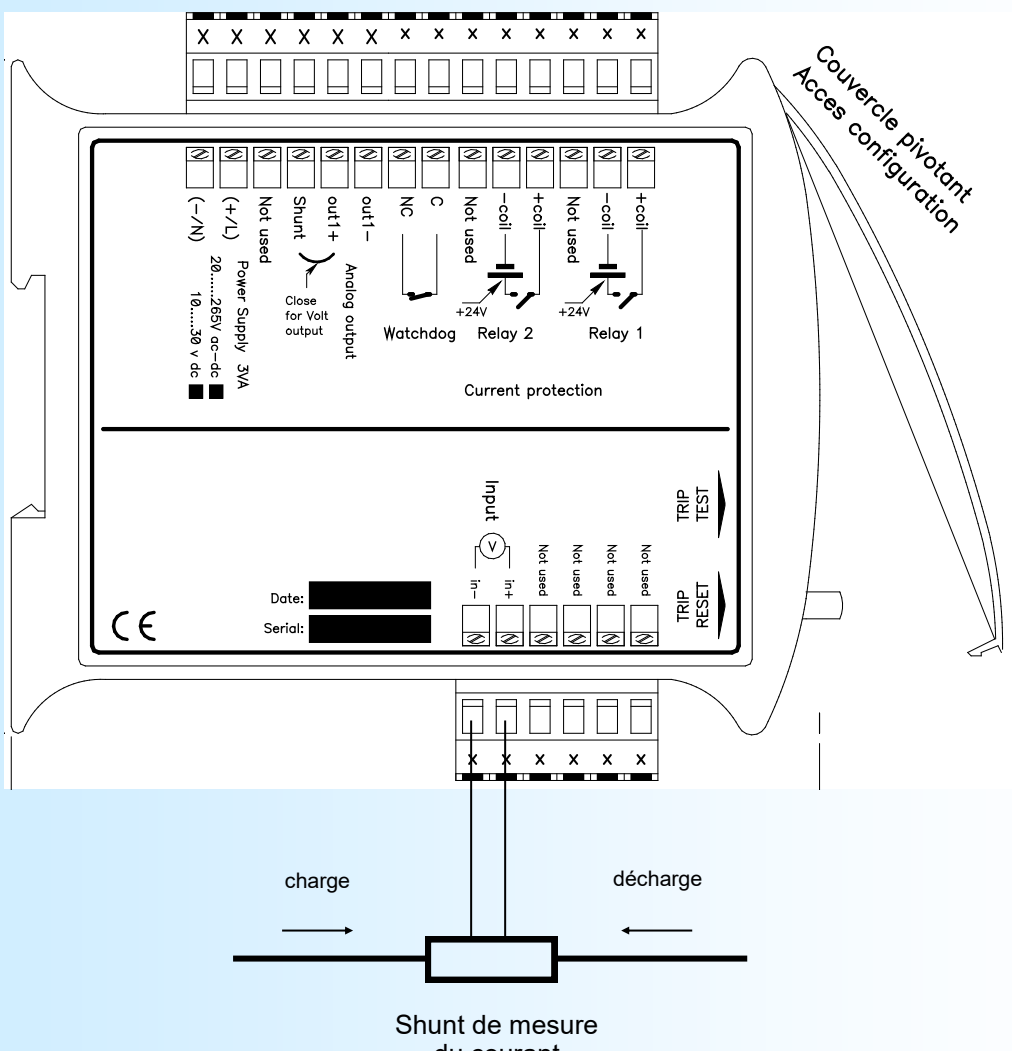

du courant

### <span id="page-14-0"></span>Modèles de batteries

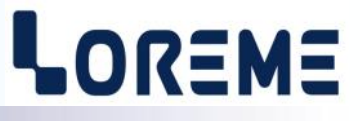

#### Modèles de batterie standard:

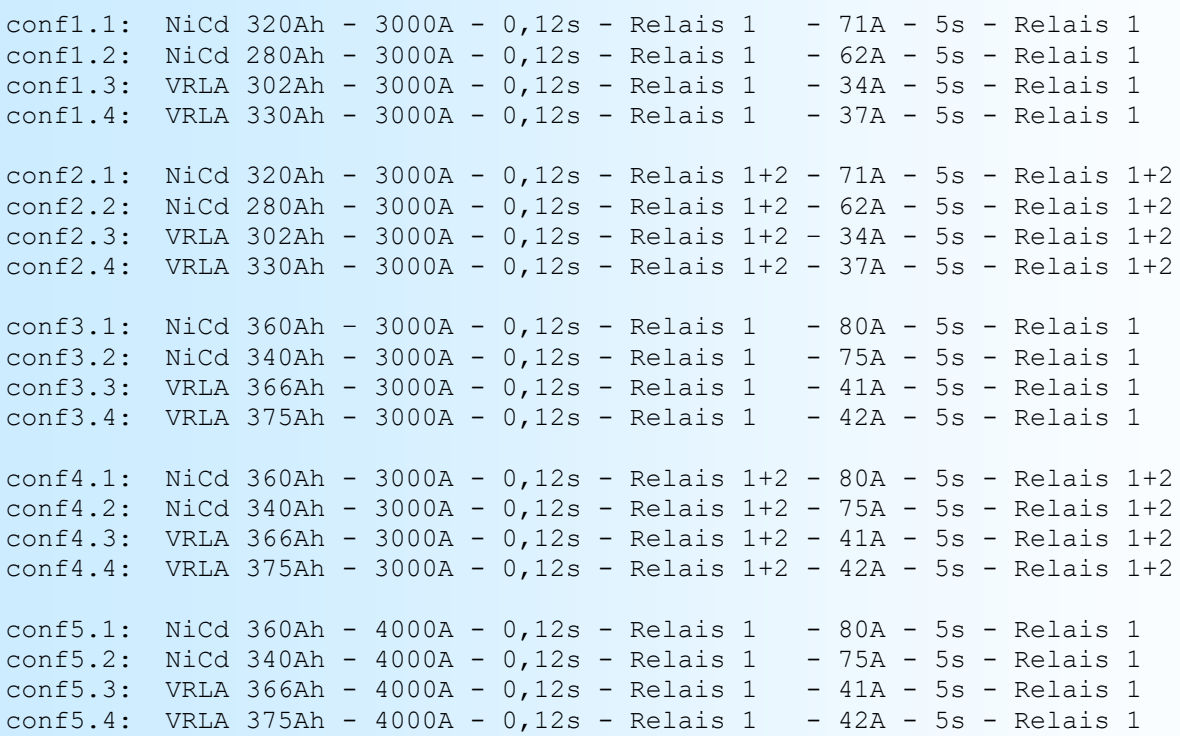

#### Nota :

conf1x : 6B, 6BBS, 6C, 9E avec batterie dans le PEECC

conf2x : 6B, 6BBS, 6C, 9E avec batterie en container séparé ou en bâtiment

conf3x : 9EQB avec batterie dans le PEECC

conf4x : 9EQB avec batterie en container séparé ou en PEECC bâtiment

conf5x : 6FA avec batterie en container séparé ou en bâtiment